## МИНОБРНАУКИ РОССИИ ФГБОУ ВО «БАШКИРСКИЙ ГОСУДАРСТВЕННЫЙ УНИВЕРСИТЕТ» ИНСТИТУТ ИСТОРИИ И ГОСУДАРСТВЕННОГО УПРАВЛЕНИЯ

Актуализировано: на заседании кафедры протокол от «07» июня 2018 г. № 10  $\partial \nparallel C_{ce} \rho$  = /A.C. Исмагилова Зав. кафедрой

Согласовано: Председатель УМК института

/Р.А. Гильмутдинова

## РАБОЧАЯ ПРОГРАММА ДИСЦИПЛИНЫ (МОДУЛЯ)

Электронный документооборот Б1.В.1.ДВ.12.01 вариативная

программа бакалавриата

Направление подготовки 10.03.01 Информационная безопасность

Профиль подготовки Организация и технология защиты информации

> Квалификация бакалавр

Разработчик (составитель) преподаватель

/Н.Г.Миронова

Для приема: 2016 г.

Уфа 2018 г.

## Составитель: Н.Г.Миронова

Рабочая программа дисциплины актуализирована на заседании кафедры управления информационной безопасностью от «7» июня 2018 г. протокол № 10

Дополнения и изменения, внесенные в рабочую программу дисциплины, утверждены на заседании кафедры управления информационной безопасностью, протокол  $\mathcal{N}_2$  or « »  $\frac{20}{\Gamma}$ .

Заведующий кафедрой  $\Phi$ .И.О/

Дополнения и изменения, внесенные в рабочую программу дисциплины, утверждены на заседании кафедры \_\_\_\_\_\_\_\_\_\_\_\_\_\_\_\_\_\_\_\_\_\_\_\_\_\_\_\_\_\_\_\_\_\_\_\_\_\_\_\_\_\_\_\_\_\_\_\_\_\_\_\_, протокол  $\mathcal{N}_2$  \_\_\_\_\_ от « \_\_\_\_ » \_\_\_\_\_\_\_\_\_\_\_\_ 20 \_ г.

Заведующий кафедрой  $\overline{\phantom{a} \phantom{a}}$ 

Дополнения и изменения, внесенные в рабочую программу дисциплины, утверждены на заседании кафедры \_\_\_\_\_\_\_\_\_\_\_\_\_\_\_\_\_\_\_\_\_\_\_\_\_\_\_\_\_\_\_\_\_\_\_\_\_\_\_\_\_\_\_\_\_\_\_\_\_\_\_\_,

протокол  $\mathcal{N}_2$  \_\_\_\_\_ от « \_\_\_\_ » \_\_\_\_\_\_\_\_\_\_\_\_ 20 \_ г.

Заведующий кафедрой \_\_\_\_\_\_\_\_\_\_\_\_\_\_\_\_\_\_\_/ \_\_\_\_\_\_\_\_\_\_\_\_\_Ф.И.О/

Дополнения и изменения, внесенные в рабочую программу дисциплины, утверждены на заседании кафедры

протокол №  $\frac{1}{\sqrt{2}}$  от « $\frac{1}{\sqrt{2}}$ »  $\frac{1}{\sqrt{2}}$  20 г.

Заведующий кафедрой \_\_\_\_\_\_\_\_\_\_\_\_\_\_\_\_\_\_\_/ \_\_\_\_\_\_\_\_\_\_\_\_\_Ф.И.О/

# **Список документов и материалов**

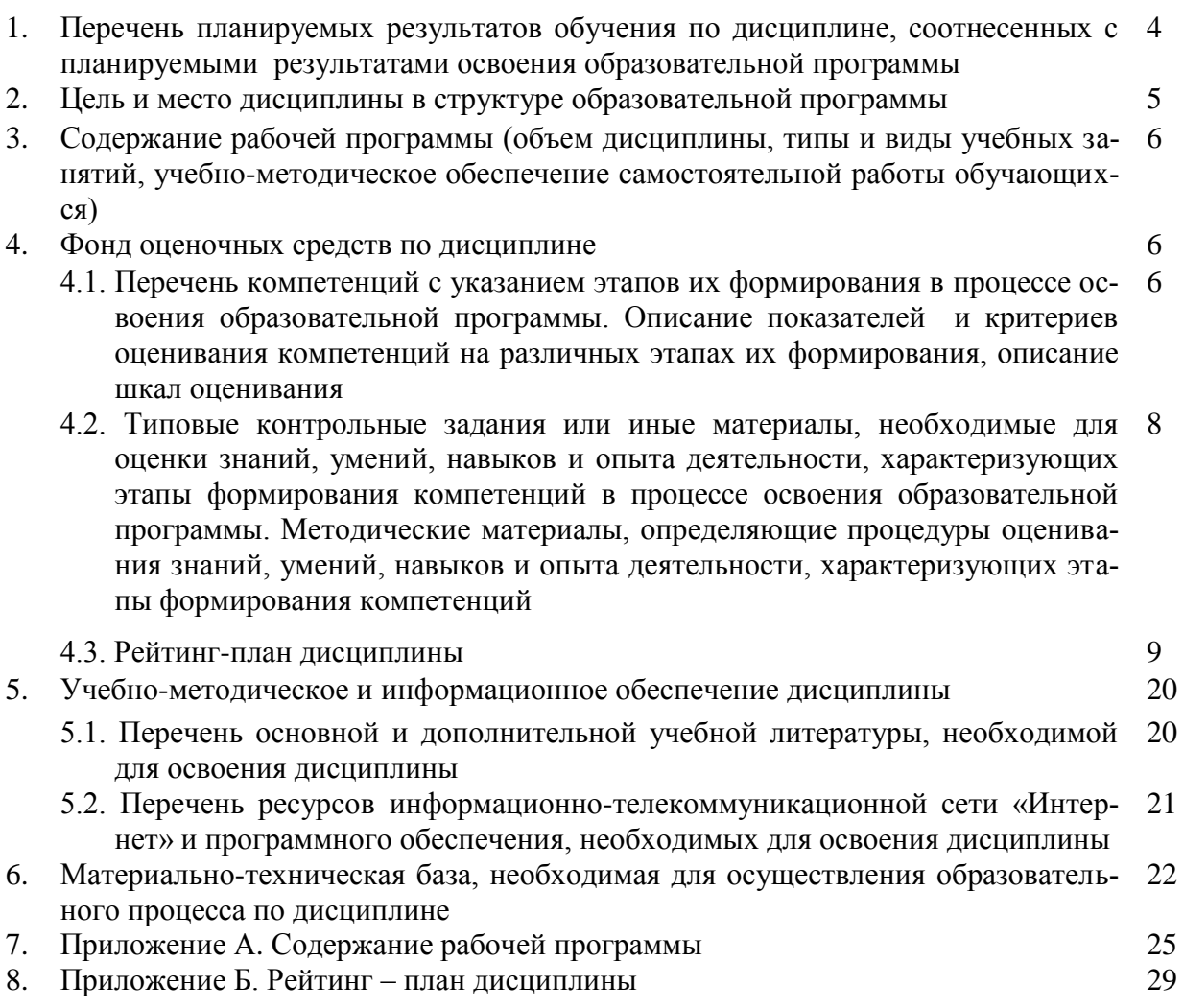

## 1. Перечень планируемых результатов обучения по дисциплине, соотнесенных с результатами освоения образовательной программы

В результате освоения образовательной программы обучающийся должен овладеть следующими результатами обучения по дисциплине:

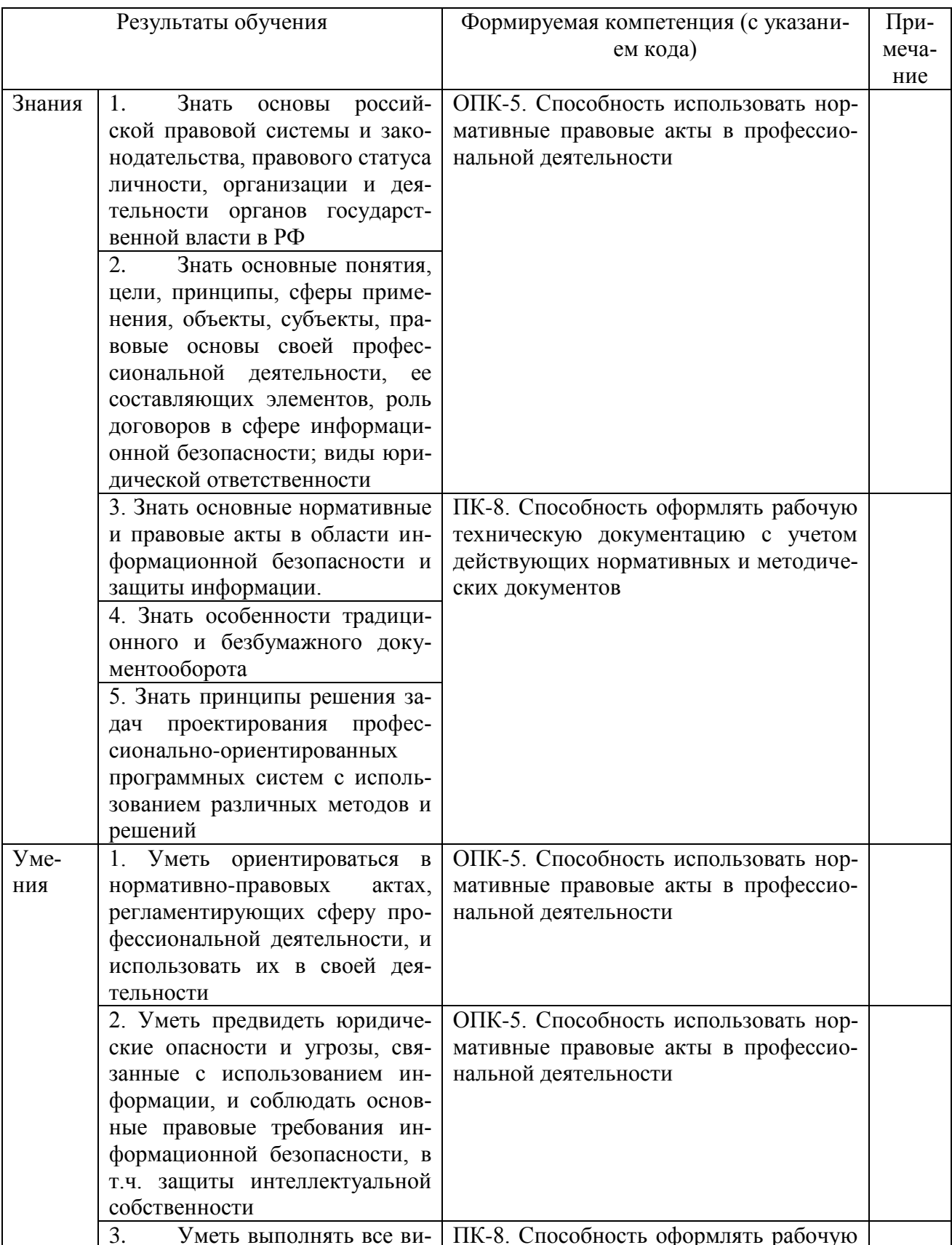

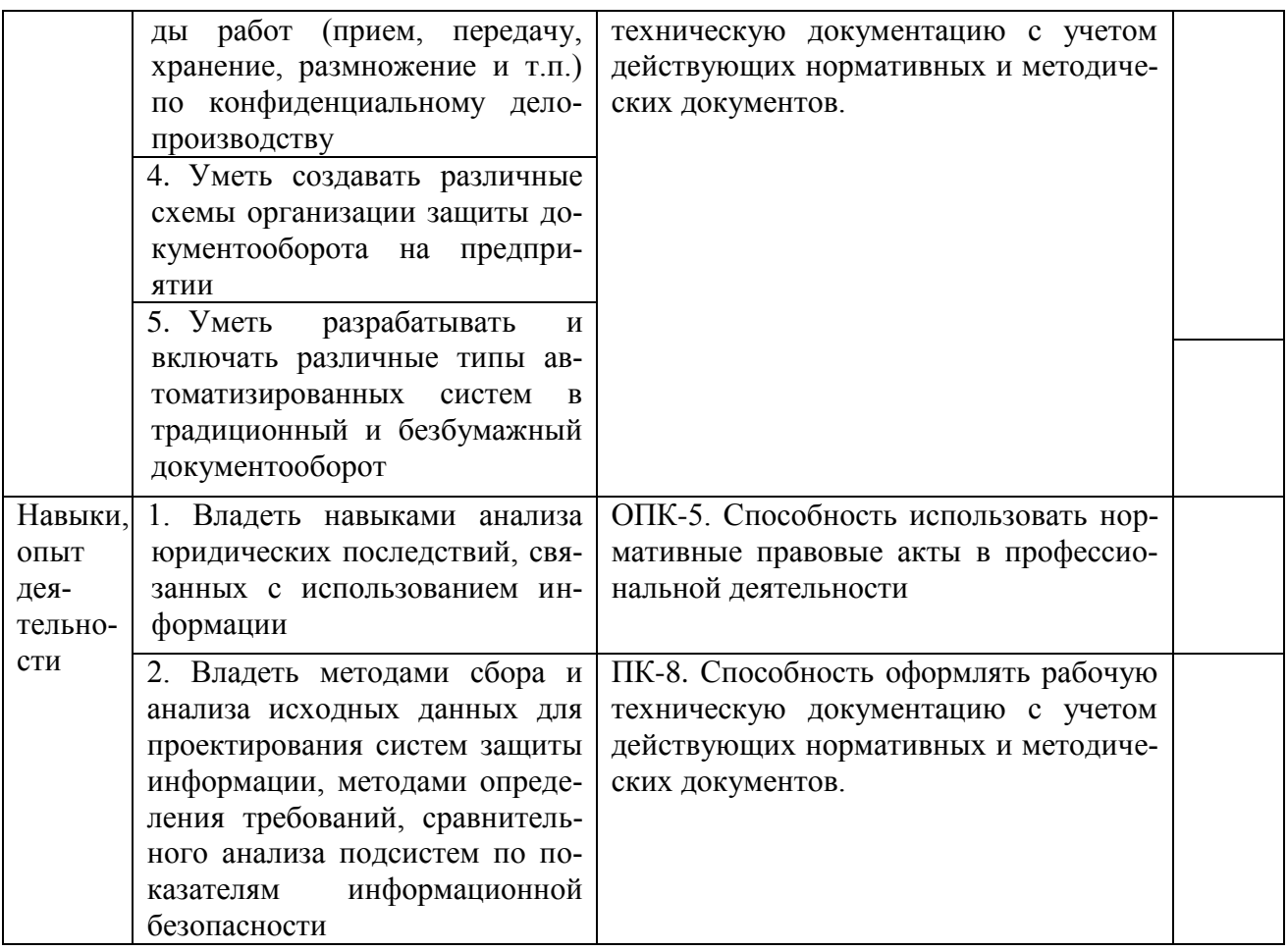

#### $2.$ Цель и место дисциплины в структуре образовательной программы

Дисциплина «Электронный документооборот» относится к группе дисциплин по выбору вариативной части образовательной программы. Дисциплина изучается на 3-м курсе в 5 семестре.

Цели освоения дисциплины - получение знаний и практических навыков выполнения работ по конфиденциальному электронному делопроизводству, создания схем организации защиты документооборота на предприятии, использовать автоматизированные системы в безбумажном документообороте.

Для освоения дисциплины необходимы компетенции, сформированные в рамках изучения следующих дисциплин, которые направлены на формирование компетенций ОПК-5, ПК-8:

- «Документационное обеспечение управления»,
- «Документоведение»,
- «Информационно-аналитическая деятельность по обеспечению комплексной безопасности»,
- «Международные и российские нормативные акты и стандарты по информационной безопасности».
- «Организационное и правовое обеспечение информационной безопасности»,
- «Основы делопроизводства и документооборота»
- «Правовая защита профессиональной тайны».
- «Правовая охрана результатов интеллектуальной деятельности»,
- «Проверка информационной защищенности на соответствие нормативным документам».

• «Физические основы защиты информации».

#### $3.$ Содержание рабочей программы (объем дисциплины, типы и виды учебных занятий, учебно-методическое обеспечение самостоятельной работы обучающихся)

Содержание рабочей программы представлено в Приложении 1.

## 4. Фонд оценочных средств по дисциплине

#### 4.1. Перечень компетенций с указанием этапов их формирования в процессе освоения образовательной программы. Описание показателей и критериев оценивания компетенций на различных этапах их формирования, описание шкал оценивания

ОПК-5. Способность использовать нормативные правовые акты в профессиональной деятельности.

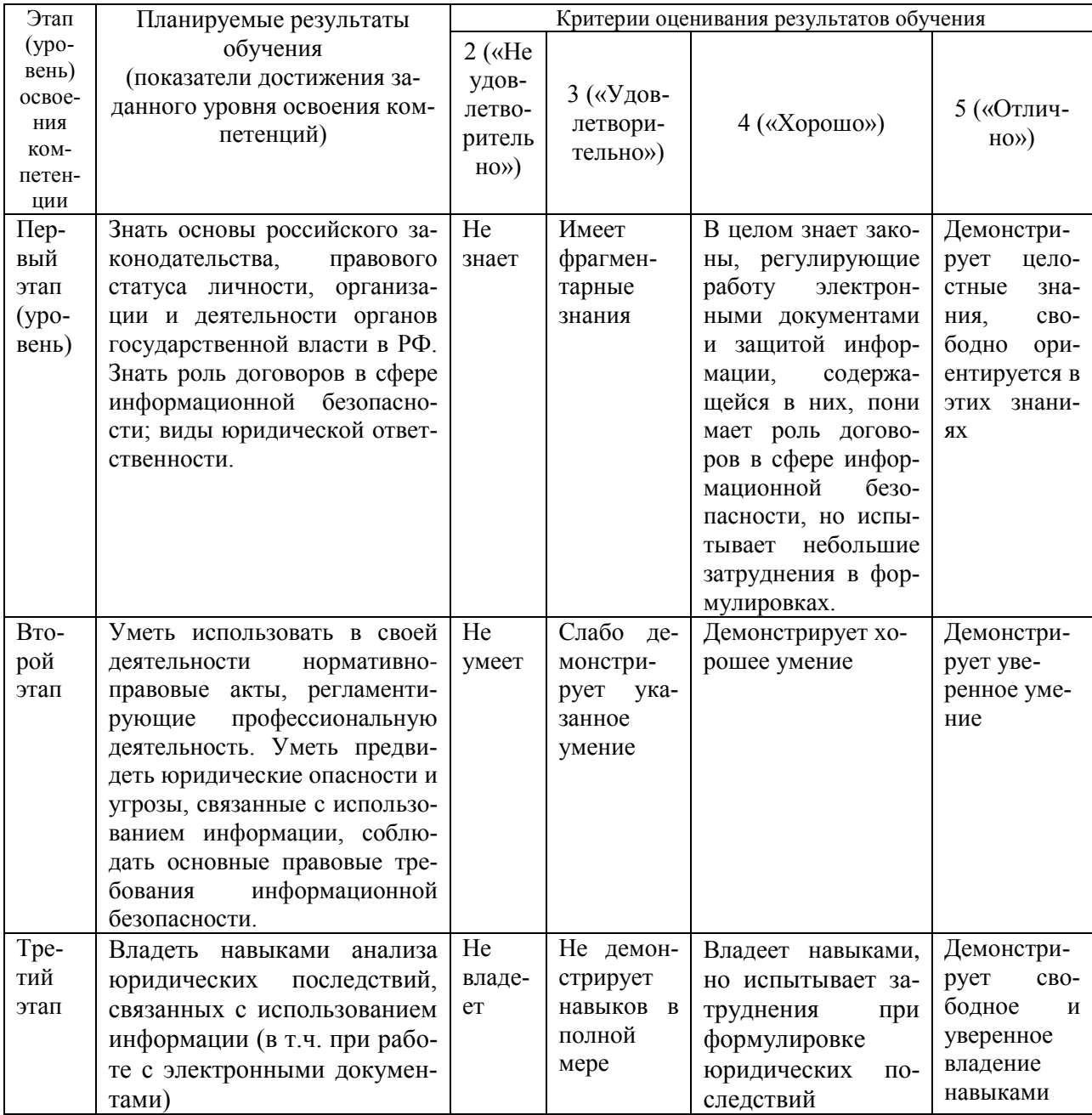

ПК-8. Способность оформлять рабочую техническую документацию с учетом действующих нормативных и методических документов.

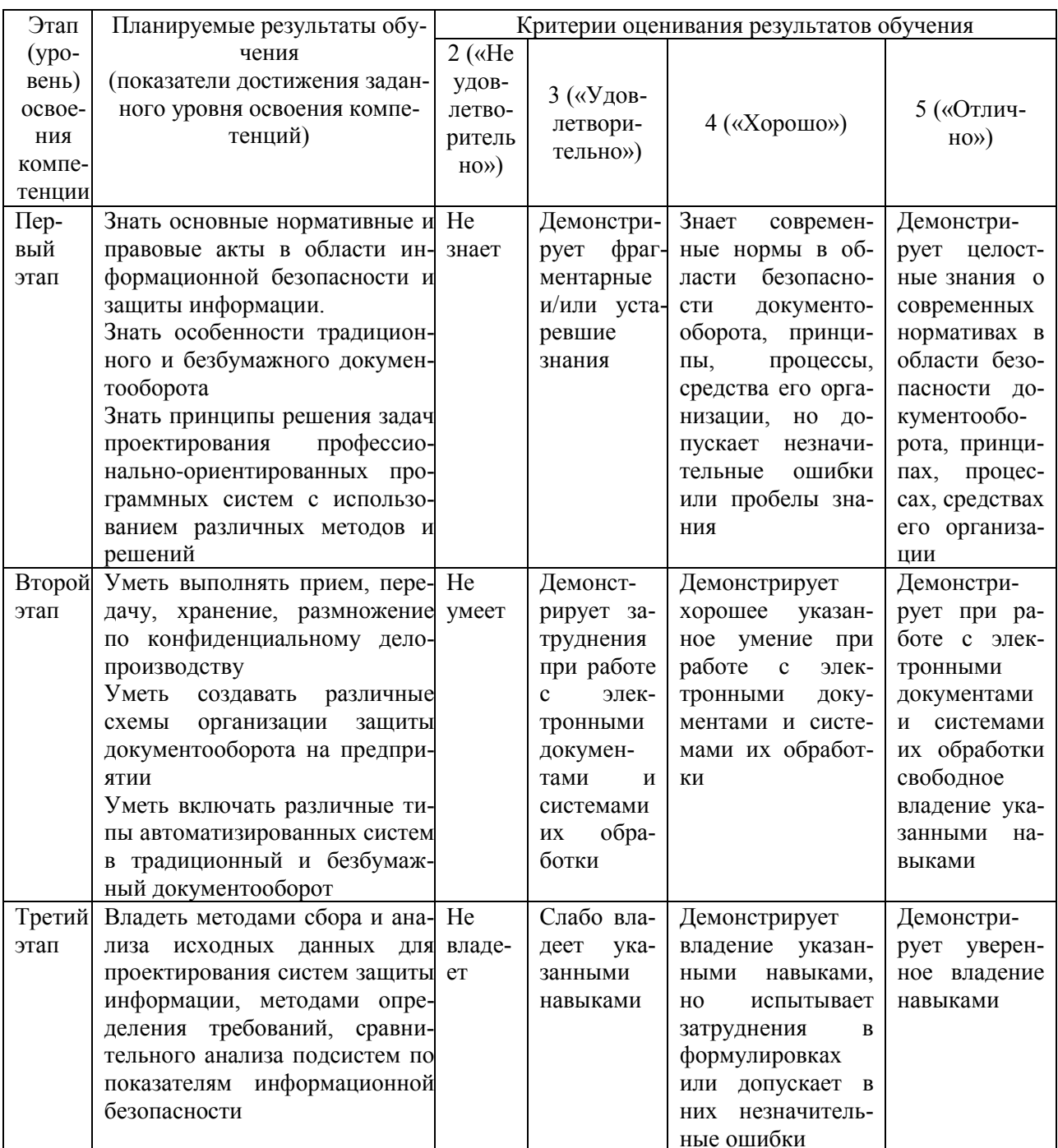

Критериями оценивания являются баллы, которые выставляются преподавателем за виды деятельности (оценочные средства) по итогам изучения модулей дисциплины, перечисленных в рейтинг-плане дисциплины, для экзамена: текущий контроль - максимум 40 баллов; рубежный контроль - максимум 30 баллов, поощрительные баллы - максимум 10.

Шкалы оценивания для экзамена: от 45 до 59 баллов - «удовлетворительно»; от 60 до 79 баллов - «хорошо»; от 80 баллов - «отлично».

## 4.2. Типовые контрольные задания или иные материалы, необходимые для оценки знаний, умений, навыков и опыта деятельности, характеризующих этапы формирования компетенций в процессе освоения образовательной программы. Методические материалы, определяющие процедуры оценивания знаний, умений, навыков и опыта деятельности, характеризующих этапы формирования компетенций

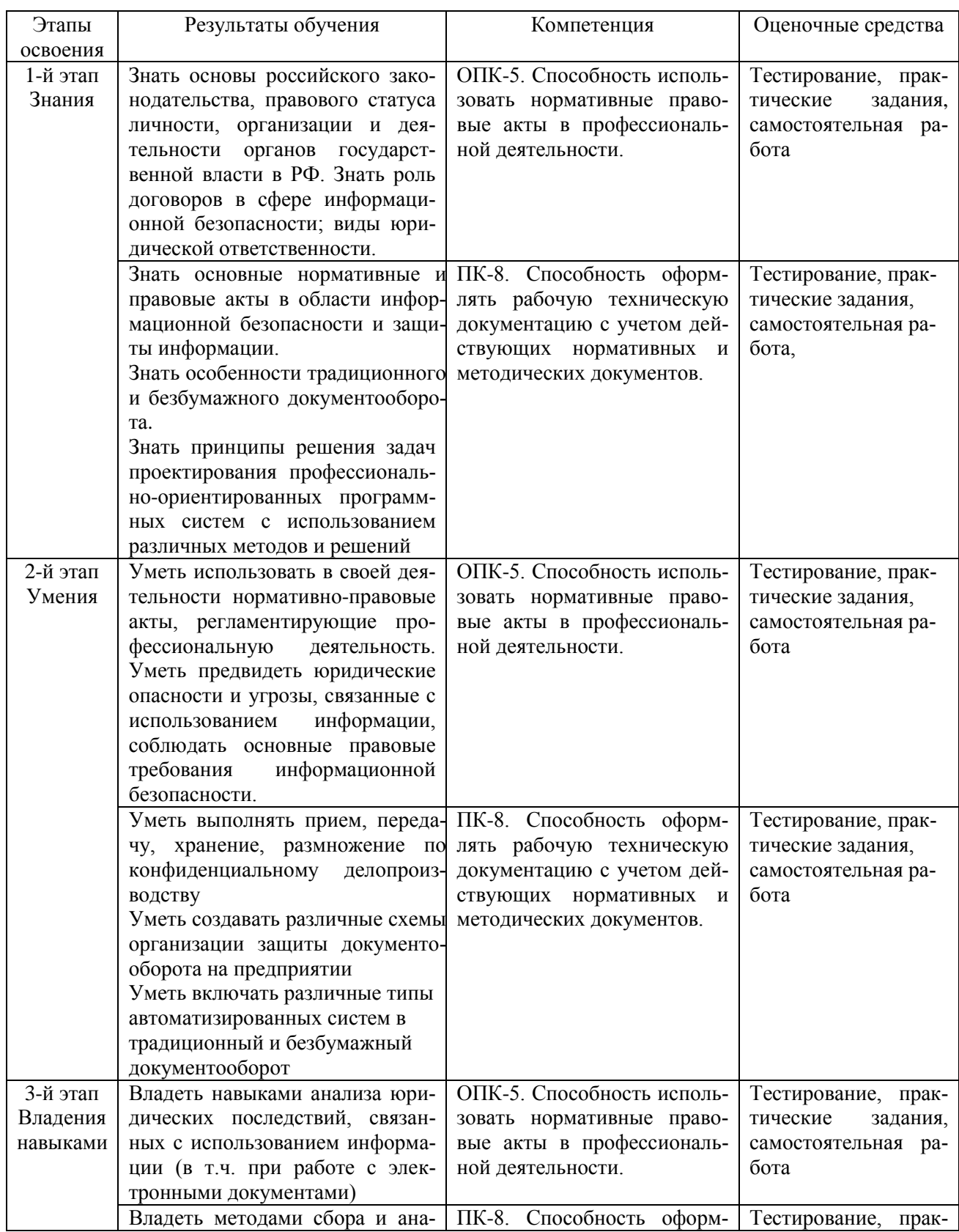

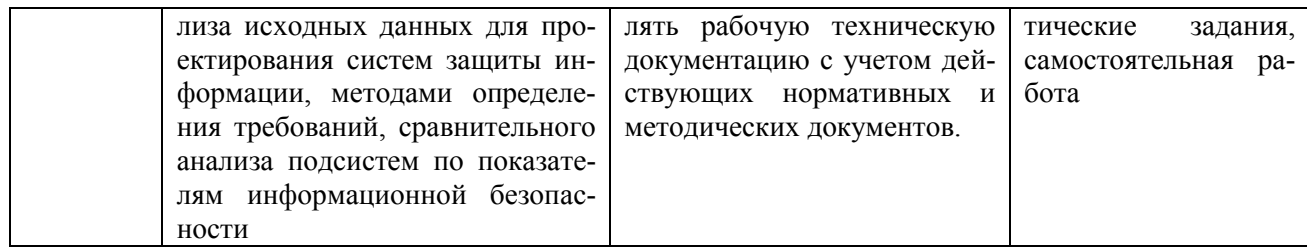

#### $4.3.$ Рейтинг-план лисциплины

Рейтинг-план дисциплины представлен в приложении 2.

### Экзаменационные билеты Типовые материалы к экзамену

А) Теоретические вопросы билета:

- 1. Понятие системы электронного документооборота и предназначения для организаций. Основные задачи, решаемые системами документооборота.
- $2.$ Общая классификация систем документооборота. Альтернаты системам электронного документооборота и другие интегрированные решения, в которых используются электронные документы.
- 3. Обзор основных систем документооборота, представленных в России. Перспективы развития электронного документооборота в России.
- 2. Сравнение отечественных систем автоматизации делопроизводства и электронного документооборота.
- 3. Проблемы внедрения системы документооборота и основные факторы, влияющие на решение о выборе системы. Оценка эффективности СЭД.
- 4. Правовое обеспечение электронного документооборота.
- 5. Федеральная целевая программа «Электронная Россия» в рамках административной реформы в РФ, ее реализация и результаты. Концепция электронного государства. Зарубежный опыт развития «электронного государства». Возможные перспективы, риски, результаты реализации концепции цифровизации процессов управления в мире и в России.
- 6. Цифровая экономика и место электронного документооборота в цифровой экономике.
- $7<sub>1</sub>$ Модуль «электронные закупки» в системе «Электронная Россия». Организация «закупок» в системе «Электронная Россия». Портал и Региональный информационный центр, как виртуальное место для проведения обсуждений, дискуссий, форумов. Организация работы органа исполнительной власти в режиме «одного окна».
- 8. Этапы работы с электронным документом в СЭД (на примере конкретной СЭД): порядок подготовки конечного документа, маршрутизация документов в СЭД.
- 9. Защита информации в электронном документообороте, понятие защищенного документооборота. Средства, методы, формы обеспечения безопасности в электроном документообороте (с конкретными примерами СЭД).
- 10. Понятие и классы конфиденциальной информации. Порядок работы с конфиденциальными электронными и бумажными документами.
- 11. Виды и характеристики видов электронной цифровой подписи, области ее использования (с конкретными примерами СЭД).
- 12. Законодательные акты, регулирующие защиту информации, использование цифровой полписи

Б) Второй вопрос в билете – практический, задание выполняется в СЭД DirectumRX.

- 1.Создать в DirectumRX входящее письмо, адресованное непосредственному руководителю, отправить по регламенту, проверить результат. Прикрепить к карточке документа текстовый файл соответствующего смыслу письма содержания. Создать поручение по письму.
- 2.Создать в DirectumRX договор, отправить на согласование бухгалтеру, юристу, руководителю. Прикрепить к карточке договора текстовый файл соответствующего смыслу записки содержания. Создать задачу на ознакомление непосредственного руководителя с содержанием проекта договора, установить срок 1 день.
- 3.Создать в DirectumRX договор, отправить на согласование непосредственному и главному руководителю. Прикрепить к карточке договора текстовый файл с проектом договора. Создать задачу на ознакомление непосредственного руководителя с окончательным результатом разработки договора, установить срок 4 часа.
- 4. Создать в DirectumRX новый подвид документа «Сводный отчет за квартал», предполагающий прикрепление к нему документа с отчетом, создать к нему регламент согласования (правило согласования) из пунктов: «согласование с непосредственным руководителем» и «регистрация» (регистратором назначить непосредственного руководителя). Проверить на конкретном примере, работает ли правило.
- 5.Создать в DirectumRX стандартную служебную записку непосредственному руководителю, отправить по регламенту, проверить результат. Прикрепить к карточке документа текстовый файл соответствующего смыслу записки содержания.
- 6. Создать в DirectumRX шаблон документа для стандартного типа «простой документ» (какие реквизиты будут в шаблоне – решите сами, согласно набору полей в карточке стандартного простого документа). Для проверки создайте конкретный экземпляр электронного документа из шаблона.
- 7.Создать входящее письмо, адресованное непосредственному руководителю, отправить по регламенту, проверить результат. Прикрепить к карточке документа текстовый файл соответствующего смыслу письма содержания. Создать поручение по письму.
- 8. Создать задание (возможно, с подзаданиями) «Оповещение сотрудников о собрании», с помощью которого вам надо разослать оповещение 3 сотрудникам (студентам) о собрании с повесткой собрания, которое будет через 3 часа и на котором им надо будет отчитаться по своей работе, за 1 час до собрания получить от них предварительные тексты с отчетом. Проверьте и выполните от имени этих студентов задания.
- 9. Создать новый подвид документа «Сводный отчет за год», предполагающий прикрепление к нему документа с отчетом, создать к нему регламент согласования (правило согласования) из пунктов: «согласование с непосредственным руководителем» и «регистрация» (регистратором назначить непосредственного руководителя). Проверить на конкретном примере, работает ли правило.
- 10. Создать новый подвид документа «Сводный отчет за квартал», предполагающий прикрепление к нему документа с отчетом, создать к нему регламент согласования (правило согласования) из пунктов: «согласование с непосредственным руководителем» и «регистрация» (регистратором назначить непосредственного руководителя). Проверить на конкретном примере, работает ли правило.
- 11. Создать новый подвид документа «Сводный отчет за месяц», предполагающий прикрепление к нему документа с отчетом, создать к нему регламент согласования (правило согласования) из пунктов: «согласование с непосредственным руководителем» и «регистрация» (регистратором назначить непосредственного руководителя). Проверить на конкретном примере, работает ли правило.
- 12. Создать новый подвид документа «Сводный отчет за полугодие», предполагающий прикрепление к нему документа с отчетом, создать к нему регламент согласования (правило согласования) из пунктов: «согласование с непосредственным руководи-

телем» и «регистрация» (регистратором назначить непосредственного руководителя). Проверить на конкретном примере, работает ли правило.

- 13. Создать стандартную служебную записку непосредственному руководителю, отправить по регламенту, проверить результат. Прикрепить к карточке документа текстовый файл соответствующего смыслу записки содержания.
- 14. Создать шаблон документа для стандартного типа «простой документ» (какие реквизиты будут в шаблоне – решите сами, согласно набору полей в карточке стандартного простого документа). Для проверки создайте конкретный экземпляр электронного документа из шаблона.
- 15. Создать электронный документ «Распоряжение», прикрепите к карточке файл с текстом распоряжения адресуйте его другому студенту, установить срок 1 день, назначьте контролером себя. От имени адресата ознакомьтесь, создайте задание на «ознакомление», прикрепите к нему отчет с выполнением распоряжения, отчитайтесь перед отправителем.

Структура экзаменационного билета.

Экзаменационный билет содержит теоретический вопрос + практическое задание:

Образец экзаменационного билета

#### МИНОБРНАУКИ РОССИИ

Федеральное государственное бюджетное образовательное учреждение высшего образования **«БАШКИРСКИЙ ГОСУДАРСТВЕННЫЙ УНИВЕРСИТЕТ»** Институт истории и государственного управления

Направление подготовки 10.03.01 «Информационная безопасность»

Электронный документооборот

## **ЭКЗАМЕНАЦИОННЫЙ БИЛЕТ № 2**

1. Общая классификация систем документооборота. Альтернаты системам электронного документооборота и другие интегрированные решения, в которых используются электронные документы.

2. Создать в DirectumRX входящее письмо, адресованное непосредственному руководителю, отправить по регламенту, проверить результат. Прикрепить к карточке документа текстовый файл соответствующего смыслу письма содержания. Создать поручение по письму.

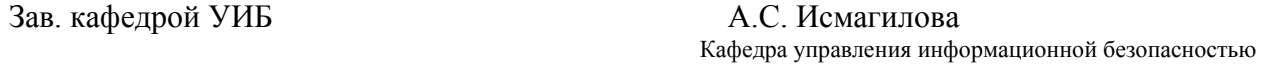

**Критерии оценивания результатов экзамена:** При выставлении баллов именно за экзамен (до 30 баллов в дополнение к баллам, полученным за другие виды отчетности) действует такой критерий оценки:

#### **25-30 баллов**

Студент дал полные, развернутые ответы на теоретический вопрос билета и правильно выполнил практическое задание, продемонстрировал знание функциональных возможностей, терминологии, умение применять теоретические знания при выполнении практических заданий. Студент без затруднений ответил на дополнительные вопросы. Практическая часть работы выполнена полностью без неточностей и ошибок.

#### **17-24 баллов**

Студент раскрыл в основном теоретический вопрос, однако допущены неточности в определении основных понятий. При ответе на дополнительные вопросы допущены небольшие неточности. При выполнении практической части работы допущены несущественные ошибки, но все задание выполнено до конца.

## **10-16 баллов**

При ответе на теоретические вопросы студентом допущено несколько существенных ошибок в толковании основных понятий. Логика и полнота ответа страдают заметными изъянами. Заметны пробелы в знании. Теоретические вопросы в целом изложены достаточно, но с пропусками материала. Имеются принципиальные ошибки в логике построения ответа на вопрос. Студент сделал практическое задание лишь частично.

#### **1-10 баллов**

Ответ на теоретический вопрос свидетельствует о непонимании и крайне неполном знании основных понятий и методов. Студент не смог ответить ни на один дополнительный вопрос. При этом студент не решил задачу или лишь частично (на  $\frac{1}{2}$  от задания).

Перевод оценки из 100-балльной в 4-балльную производится следующим образом:

- отлично от 80 до 110 баллов (включая 10 поощрительных баллов);
- хорошо от 60 до 79 баллов;
- удовлетворительно от 45 до 59 баллов;
- неудовлетворительно менее 45 баллов.

#### **Комплект типовых практических заданий**

В общей сложности практические занятия содержат 14 практических **заданий** и 2 темы семинарских занятий (предполагающих подготовку студентом до 2 докладов, максимум) в 2 модулях.

## **Модуль 1. Представление о технологиях электронного документооборота**

Практические работы модуля проводятся в форме выполнения заданий на компьютере, 2 занятия (№ 2 и 3) проводятся в форме семинаров.

## **Практическое занятие № 1. Основные понятия ЭДО. Составлению электронного документа и манипуляциями с ним с помощью офисных приложений.**

- **Содержание**: Основные концепции безбумажной технологии управления. Понятие электронного документа.
- **Цель:** Использование для работы с электронными документами стандартных возможностей настольных офисных редакторов.

**Задание 1.** Составление эл.документа и манипуляциями с ним с помощью офисных приложений.

- 1. Разработка и использование формы документа для автозаполнения значениями из базы или электронной таблицы (см. метод.материалы).
- 2. Оформить группу однотипных справок сотрудникам по тому же принципу. А) Создайте файл Word и занести туда следующий текст:

#### **Справка**

Выдана **ФИО**, в том, что он (-а) является сотрудником ООО «Арена».

С 15.01.2015 находится в должности **должность окончание** с ежемесячной заработной платой **ИТОГО.**

Дана по месту требования

#### Дата: дата Генеральный директор

А.П. Пролов

Б) Создайте таблицу в Excel со следующими данными и произведите расчет заработной платы (часть полей вводить как формулы):

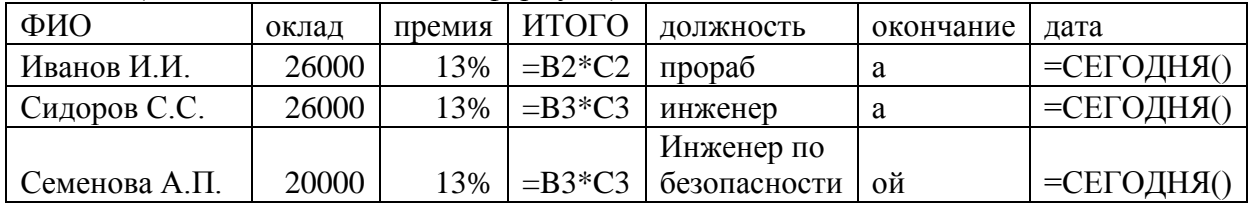

В) Установите связь формы (документа Word) с набором данных (таблицей Excel), чтобы получилось аналогично заданию 2 несколько вариантов справок по числу работников в списке.

Отчитайтесь о результатах выполнения заданий.

### Методические указания к выполнению практического Задания 1

В средствах автоматизации документооборота есть разные способы облегчить рутинную работу. Опробуем один из приемов - автозаполнение форм документов конкретными значениями из источника данных (источником данных может служить столбец/список данных из базы или электронной таблицы). Т.о. используется возможность интегрировать возможности разных типов приложений (текстовых редакторов, СУБД, почтовых сервисов, электронных таблиц и т.д.)

1. Создайте источник данных для подстановки в форму конкретных значений (например, с целью массовой рассылки договоров контрагентам).

Для этого создаем пустую книгу (таблицу) Excel, на первый лист добавьте таблицу со значениями-подстановками в текст документа, например, что-то вроде такого:

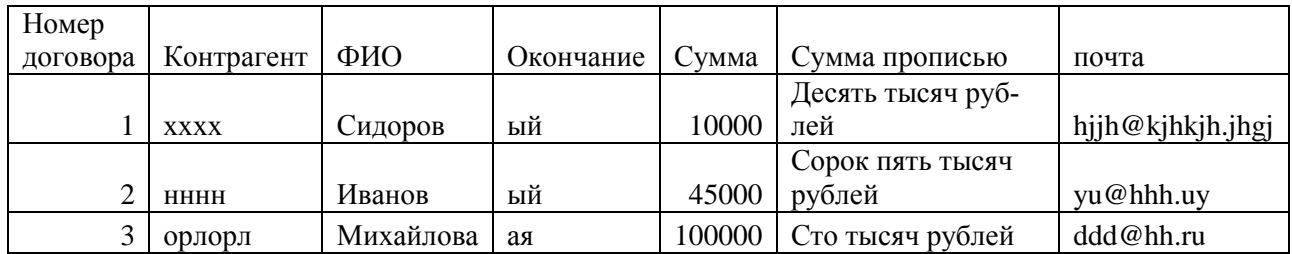

2. Создайте форму - документ в Word следующего содержания:

## ДОГОВОР № Номер договора

Клиент, ЗАО «Фирма» в лице ФИО, именуемый в дальнейшем ЗАКАЗЧИК, заключил с ООО Контрагент договор на сумму Сумма (Сумма прописью) рублей. Дата: Дата

- Выделенные слова предполагается автозаменить (они указывают места вставки подстановки данных из другого файла (таблицы). Они должны соотноситься с названиями колонок таблицы, из который данные будут браться для автозаполнения формы договора.
- 3. Выполним автозаполнение (это возможно для версий MS Office новее 2007): выбрать пункт меню «Рассылки», команду «Начать слияние», выбрать «Пошаговый мастер слияния» (Рис. 1, см. шаги Мастера справа)

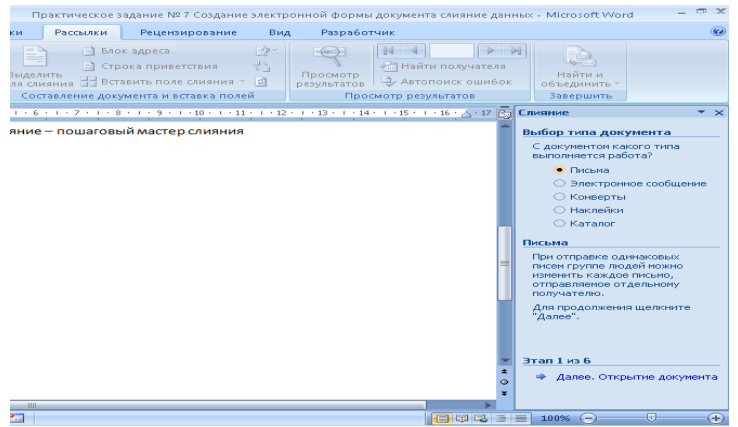

Оставить **Тип документа** «**Письма**», нажать внизу **«Далее»**.

На 2 шаге Мастера, если подстановка вносится в текущий документ word, - оставляем «текущий документ», нажимаем далее.

На 3 шаге - «**Выбор получателей»**, затем «**Использование списка».** В обзоре выбрать подготовленную таблицу Excel (см. рис. ниже).

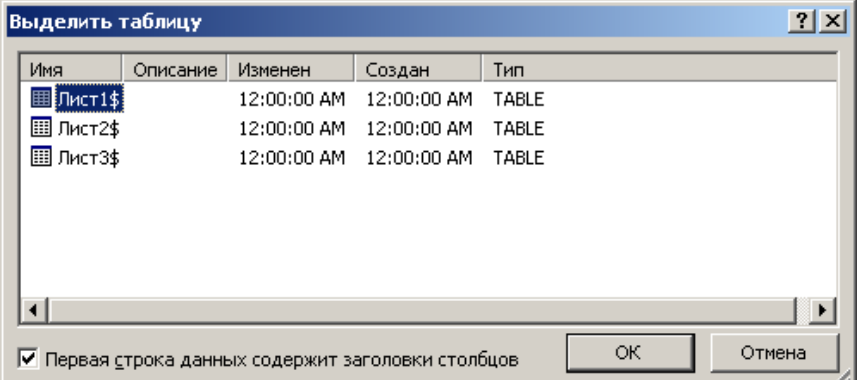

Выбираем источник данных – например, Лист 1, если там вводили данные. В заключение нажимаем **Ок**.

Переходим в текст документа, выделяем места, в которые будут добавлены данные из таблицы (например, выделяем номер договора) и выбираем в меню команду **«Вставить** 

поле слияния», в выпадающем списке выбираем нужное поле (см. рис. ниже)

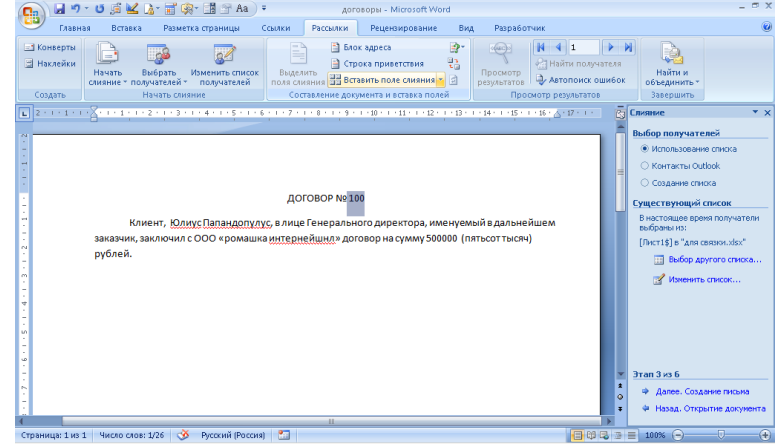

Аналогичные действия следует проделать и с другими полями:

Наименование клиента – произвести слияние с полем «Контрагент»

Именуемый – выделить окончание и произвести слияние с полем «окончание»

Сумма – соответственно с полем «Сумма договора».

Далее **мастер настройки слияний** можно пролистать до последнего шага (до завершения) или **закрыть**, т.к. команды на панели быстрого доступа и в мастере будут дублировать себя.

- 4. Во вкладе «Рассылки» выбрать команду «**Просмотр результатов**» (пункт меню **правее** пункта **Рассылки**). Теперь можно видеть, как изменились данные в документе (листая стрелками).
- 5. Далее следует просмотреть все получившиеся документы в отдельном файле:

Команда «**найти и объединить**» (находится еще правее в главном меню Word), в выпадающем списке выбрать вариант «**Изменить отдельные документы**» - выбрать первый пункт – «**Все»** (см. рис. ниже) – в результате слияния **набора данных** из таблицы с **формой**-документом появится новый документ, содержащий нужное число договоров с каждым контрагентом из списка.

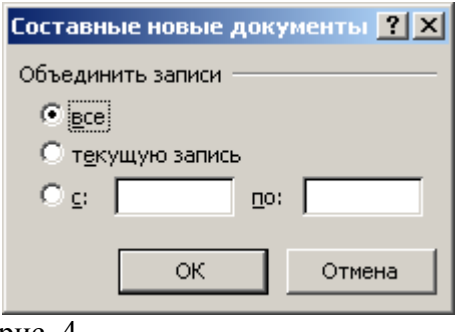

рис. 4.

Теперь вы создали документ, в котором на каждом листе имеется по одному экземпляру ваших договоров.

6. Теперь можно сделать рассылку писем, воспользовавшись той же командой «**Найти и объединить» - «отправить электронные сообщения»**, выбрав нужные почтовые адреса из того же набора данных (если они были добавлены, например, в последнюю графу)**.**

## **Задание 2. (домашнее задание)**

- 1. Прочитать по ГОСТ 6.30 правила оформления основных реквизитов.
- 2. Создать новый документ.
- 3. Установить поля документа Файл/Параметры страницы. Установить параметр «по умолчанию».
- 4. С помощью меню Таблица оформить области заголовочной и оформляющей части в виде табличной структуры с невидимыми границами.
- 5. Оформить в соответствующих областях реквизиты 08, 09, 11, 12, 13, 18, 20, 22, 30 (написать названия реквизитов в соответствующих местах и применить к ним рекомендуемое форматирование).
- 6. Сохранить документ как шаблон с именем Бланк внеш.
- 7. Защитить бланк паролем или зашифровать (хотя бы средствами MSWord).
- 8. На основе шаблона Бланк внеш. разработать шаблон Бланк внутр. Удалить реквизиты 09, 13. Вставить реквизиты 10, 15.

Параметры форматирования реквизитов

- ‒ Тип шрифта одинаковый для всех элементов TimesNewRoman.
- ‒ Название предприятия размер 12 пт (для длинных названий можно 10 пт), полужирное, по центру.
- ‒ Название документа размер 14 пт, полужирное, по центру, буквы прописные.
- ‒ Справочные данные об организации размер 12 пт (можно 10 пт), влево.
- ‒ Даты и номера документов, заголовок к тексту размер 12 пт, выравнивание влево в своей области.
- ‒ Между логическими областями увеличенный отступ.

И т.д. (подробнее см. в Фонде оценочных средств дисциплины).

## **Критерии и методика оценивания каждого задания практических занятий (включая доклад на семинаре):**

- 1 балл выставляется студенту, если задание выполнено с грубыми ошибками, поставленная в задании цель достигнута частично (менее чем на 50%).
- 2 балла выставляется студенту, если задание выполнено с ошибками и/или поставленная в задании цель достигнута частично (50-75%);
- 2,5 балла выставляется студенту, если задание выполнено без замечаний и на 90-100%.

В общей сложности студентам предлагается сделать во время аудиторных занятий в 14 заданий практических занятий и, минимум, 2 доклада на семинарах № 2,3.

## **Типовые тестовые задания**

При изучении дисциплины используются тестовые задания закрытого типа. Каждое тестовое задание включает вопрос и 2-4 варианта ответов к нему. Тестирование выполняется в письменной форме.

Необходимо выбрать один ответ из предложенных вариантов.

## **Тест по результатам модуля 1. Представление о технологиях электронного документооборота**

#### **Вопрос 1. Документ – это:**

- a. это правовой акт руководителя организации или его заместителей, содержащий обязательные поручения для подчиненных структурных подразделений, должностных лиц и рядовых работников;
- b. материальный объект, содержащий информацию в зафиксированном виде и специально предназначенный для ее передачи во времени и пространстве;
- c. совокупность формальных элементов в составе сделки или документа, отсутствие которых лишает сделку или документ юридической силы;
- d. модель построения документа, устанавливающая область применения, форматы, размеры полей, требования к построению конструкционной сетки и основные реквизиты.

#### **Вопрос 2. Кто осуществляет первоначальный прием, обработку и регистрацию входящих документов (например, писем, договоров и т.д.):**

- a. любой сотрудник, которому адресовано письмо, пришедшее в организацию
- b. директор
- c. начальник отдела кадров
- d. специальное подразделение службы ДОУ, работник службы ДОУ или секретарь руководителя.

#### **Вопрос 3. На какие документопотоки делится документация:**

- a. письма, распоряжения, договора;
- b. договора, документы органов власти;
- c. входящие, исходящие, внутренние документы;
- d. обращения граждан (жалобы, предложения и заявления)

#### **Вопрос 4. Что не является реквизитом документа?**

- a. пометка сотрудника о контроле исполнения документа
- b. Герб РФ
- с. Герб субъекта Российской Федерации
- d. Код постановки на налоговый учет
- е. Адресат
- f. Телефон и/или адрес электронного почтового ящика для связи

Итл

## Тест 1, часть 2. СЭД DirectumRX

Рекомендация. При выполнении тестовых вопросов Части 2 по СЭД DirectumRX рекомендуется для правильного ответа проделать нужные действия с документами, заданиями, задачами в СЭД DirectumRX, руководствуясь справочной документацией в дистанционной версии DirectumRX (bashedu-rx.directum24.ru/webclient (вход по паролю)).

Вопрос 8. Для чего в СЭД DirectumRX предназначены задачи на свободное согласование? (Выберите два правильных ответа: в электронной форме свой выбор пункта отмечайте контрастным выделением, если тест сдается в распечатке - то ставьте галку или номер возле правильного пункта)

- а. Для согласования по установленному определенному порядку.
- b. Для выполнения работ, описанных в тексте задания.
- с. Для предварительного согласования официальных документов.
- d. Для согласования внутренних рабочих документов.

ИТЛ.

#### Критерии оненки тестовых заланий лля ОФО

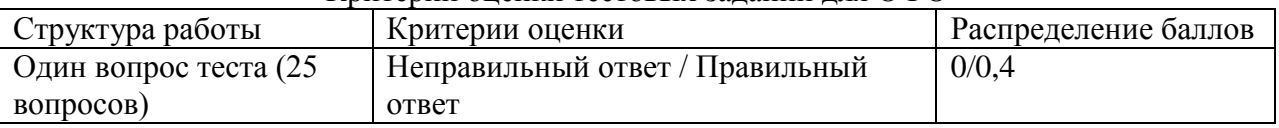

#### Тест по результатам модуля 2 Электронный документооборот. СЭД Директум.

#### 1. Авторизация - это

- а) механизм разграничения доступа к данным и функциям системы
- б) способность подтвердить личность пользователя
- в) поиск и исследование математических методов преобразования информации
- г) механизм разграничения доступа к данным и функциям системы

#### 2. Аутентификация - это

- а) предоставление доступа к определенным данным или операциям, при условии, что пользователь тот, за кого он себя выдает
- б) способность подтвердить личность пользователя
- в) механизм разграничения доступа к данным и функциям системы
- г) поиск и исследование математических методов преобразования информации

## 3. Бланк, содержащий одинаковый набор реквизитов для всех видов документов - $\cdots$  OTE

- а) елиный бланк
- б) бланк письма
- в) обший бланк
- г) бланк конкретного документа

#### 4. Бланк документа - это

- а) лист бумаги с заранее воспроизведенными реквизитами, содержащими постоянную информацию об организации – авторе документа
- б) лист бумаги с заранее воспроизведенными реквизитами, содержащими переменную информацию об организации – авторе документа
- в) государственная бумага, обязательная для применения в организации
- г) лист бумаги с заранее воспроизведенными реквизитами, содержащими постоянную и переменную информацию об организации – авторе документа

#### **5. В объеме документооборота следует учитывать**

- а) все входящие и исходящие документы за определенный период времени
- б) все внутренние документы и все копии за определенный период времени
- в) все входящие и исходящие документы за определенный период времени
- г) все входящие, исходящие и внутренние документы, а также все копии за определенный период времени

#### и т.д.

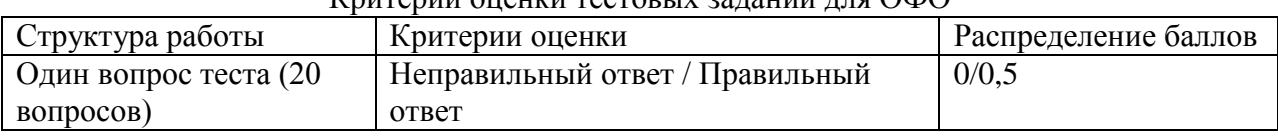

#### Критерии оценки тестовых заданий для ОФО

#### **Темы самостоятельной контрольной работы**

- 1. Сравнительный анализ четырех отечественных систем электронного документооборота.
- 2. Цифровизация и документационное обеспечение управления в России: нормативнозаконодательная база, практика, проблемы, перспективы.
- 3. Сравнительный анализ используемых популярных в отечественной практике систем электронного документооборота.
- 4. Возможности защищенного электронного документооборота в отечественных СЭД.
- 5. Информационные системы для работы с электронными документами и задачами, представляющие собой альтернативу СЭД, для применения бизнесе и других специфических сферах применения документооборота. Сравнительный анализ между СЭД и альтернативами.
- 6. Проблема информационной безопасности электронного документооборота, в т.ч. с использованием СЭД на основе облачных технологий.
- 7. Межведомственный электронный документооборот нормативная база, требования в функционалу СЭД, практика реализации МЭДО в России.
- 8. Защита информации в электронном документообороте: понятие конфиденциального документооборота. Способы и формы защиты информации в электронном документообороте. Средства защиты от цифрового мошенничества при использовании электронного документооборота. Обеспечение системы контроля утечки конфиденциальных документов при использовании системы ЭДО. Проблемы и способы реализации защищенного электронного документооборота.
- 9. Биометрическая идентификация и аутентификация (как способ обеспечения доступа к услугам), законодательная основа использования биометрической аутентификации в мире и в России. Единая биометрическая система идентификации от Ростелеком и Система межведомственного электронного взаимодействия (СМЭВ). Проблема сохранности персональных и конфиденциальных данных и иных сведений при обмене и хранении электронных документов, персональных и других данных в сети (облачные хранилища, SaaS-системы, интернет вещей и т.д.).
- 10. Системы автоматизации бизнес-процессов как альтернатива СЭД, их функции и возможности и области применения, конкретные примеры.
- 11. Системы поддержки принятия решений представление об этом классе программных средств, в т.ч. технологии и средства планирования, проектирования бизнеспроцессов (системы класса ВРМ), экспертные системы, методы интеллектуального анализа данных, как класс СДОУ.
- 12. Перспективы использования технологий искусственного интеллекта в системах автоматизации документооборота.
- 13. Система ГосСОПКА.
- 14. Проблемы и способы обеспечения информационной безопасности при использовании электронного документооборота.

#### Методические указания к выполнению самостоятельной контрольной работы

Цель проведения самостоятельной работы - развитие навыка поиска, анализа, систематизации и усвоения дополнительной актуальной информации по тематике дисциплины. Самостоятельная работа представляет собой самостоятельное исследование студента по выбранной теме.

Отчет выполняется в виле письменного (печатного) исследования и слается преподавателю на проверку до окончания курса «Электронный документооборот». Отчет должен содержать титульный лист, оглавление, основную часть (до 10 страниц), вывод (краткое резюме) и список использованных источников, имеющих давность не более 8 лет. Содержание отчета должно содержать только актуальные, не устаревшие сведения, быть кратким и в то же время емким, должно быть оформлено в соответствии с требованиями к оформлению научной документации (поля - по 2 см, шрифт 12 TimesNewRoman, ссылки на цитируемый источник - в тексте, внизу страницы. Плагиат (заимствования других авторов без кавычек и ссылок на источники) использоваться не должен. Ссылки должны быть на действующие нормативные акты, с учетом изменений законодательства последних 3 лет. Отчет двух студентов, в т.ч. список источников и содержание, структура основной части самостоятельной работы, выбравших одинаковую тему, не должны совпадать. Результат выполнения контрольной работы оценивается в баллах (см. Критерии и метолику оценивания КСР).

#### Критерии и методика оценивания самостоятельной работы:

- 10 баллов выставляется студенту, если работа выполнена с полном соответствии с выбранной темой, тема полностью раскрыта, в тексте отчета отсутствует плагиат (чужой текст без ссылок на источники). Доля собственного текст студента (не заимствованного в сети) должна составлять не менее 40%. Любые цитаты должны иметь ссылки на источник. Источники не должны быть устаревшими (более 4-летней давности).

- 5-9 баллов, если доля собственного текста студента не превышает 1/3 от всего отчета (процент оригинальности проверяется системой Антиплагиат) и/или если первоисточники, которые цитирует или иначе использует студент, устарели (на 5-10 лет).

- 1-4 балла, если отчет содержит плагиат, доля заимствований велика и/или источники сведений устарели на 10 и более лет.

## **5. Учебно-методическое и информационное обеспечение дисциплины 5.1. Перечень основной и дополнительной учебной литературы, необходимой для освоения дисциплины**

#### **а) основная учебная литература:**

- 1. Автоматизация документооборота [Электронный ресурс] : учебное пособие / А.А. Тищенко [и др.]. — Электрон. дан. — Москва : ФЛИНТА, 2018. — 108 с. — Режим доступа: https://e.lanbook.com/book/113481
- 2. Доброва, О.В. Документирование управленческой деятельности [Электронный ресурс] : учебно-методическое пособие / О.В. Доброва. — Электрон. дан. — Пенза : ПензГТУ, 2014. — 52 с. — Режим доступа: https://e.lanbook.com/book/62484.
- 3. Костыгова, Л.А. Документирование управленческой деятельности. Курс лекций [Электронный ресурс] : учебное пособие / Л.А. Костыгова. — Электрон. дан. — Москва : МИСИС, 2012. — 85 с. — Режим доступа: https://e.lanbook.com/book/64450.
- 4. Кутузов, В. И. Электронное делопроизводство [Текст]: учеб.пособие для вузов / В. И. Кутузов. - М. : Юрист, 2014. - 113 с. – Режим доступа http://biblioclub.ru/book/208652/

## **б) дополнительная учебная литература:**

- 5. Куняев Н.Н., Уралов Д.Н. Документоведение: учебник / Н.Н. Куняев, Д.Н. Уралов. Логос, 2014 – 244 с. – Режим доступа http://biblioclub.ru/book/231590/
- 6. Максимов Н.В., Голицына О.Л., Тихомиров Г.В., Храмцов П.Б.Информационные ресурсы и поисковые системы: учебное пособие. - М.: МИФИ, 2008. – 400 с. http://biblioclub.ru/index.php?page=book&id=231125&sr=1

## **5.2. Перечень ресурсов информационно-телекоммуникационной сети «Интернет» и программного обеспечения, необходимых для освоения дисциплины**

- 1. Справочная правовая система «КонсультантПлюс» [http://www.consultant-plus.ru.](http://www.consultant-plus.ru/)
- 2. Электронная библиотечная система «Университетская библиотека онлайн» https://biblioclub.ru.
- 3. Электронная библиотечная система издательства «Лань» https://e.lanbook.com/
- 4. Электронный каталог Библиотеки БашГУ <http://www.bashlib.ru/catalogi/>
- 5. [www.fstec.ru](http://www.fstec.ru/) –сайт ФСТЭК России
- 6. [www.fsb.ru](http://www.fsb.ru/) сайт ФСБ России
- 7. <http://window.edu.ru/> Наиболее обширная электронная база учебников и методических материалов на сайте информационной системы «Единое окно доступа к образовательным ресурсам»;
- 8. http://univertv.ru/video/ Открытый образовательный видеопортал UniverTV.ru. Образовательные фильмы на различные темы. Лекции в ведущих российских и зарубежных вузах. Научная конференция или научно-популярная лекция по интересующему вопросу);
- 9. www.newlibrary.ru Новая электронная библиотека;
- 10. www. edu.ru Федеральный портал российского образования;
- 11. www.elibrary.ru Научная электронная библиотека;
- 12. [www.nehudlit.ru](http://www.nehudlit.ru/) Электронная библиотека учебных материалов.
- 13. Windows 8 Russian Russian OLP NL AcademicEdition и Windows Professional 8 Russian Upgrade OLP NL Academic Edition. Договор №104 от 17.06.2013 г. Лицензии бессрочные.
- 14. Microsoft Office Standard 2013 Russian OLP NL Academic Edition. Договор №114 от

12.11.2014 г. Лицензии бессрочные.

15. Система централизованного тестирования БашГУ (Moodle).GNU General Public License. Лицензии бессрочные.

#### **Программное обеспечение:**

- 1. Windows 8 Russian Russian OLP NL AcademicEdition и Windows Professional 8 Russian Upgrade OLP NL Academic Edition. Договор №104 от 17.06.2013 г. Лицензии бессрочные.
- 2. Microsoft Office Standard 2013 Russian OLP NL Academic Edition. Договор №114 от 12.11.2014 г. Лицензии бессрочные.
- 3. Система централизованного тестирования БашГУ (Moodle). GNU General Public License.
- 4. DirectumRX. Соглашение №18–04063 от 04.06.2018 г. Срок действия лицензии с 01.09.2018 г. до 31.08.2019 г.

#### **6. Материально-техническая база, необходимая для осуществления образовательного процесса по дисциплине**

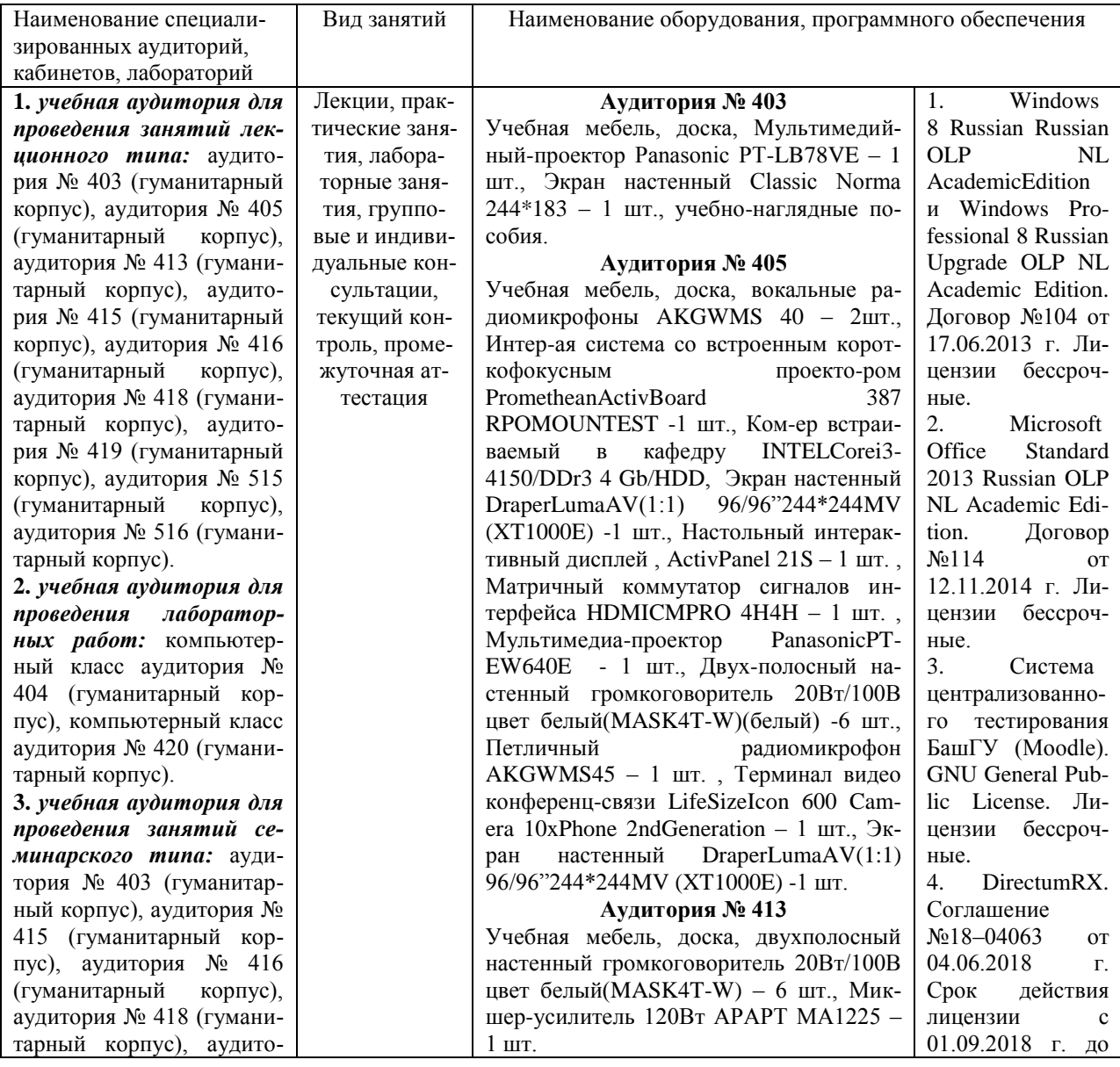

31.08.2019 г.

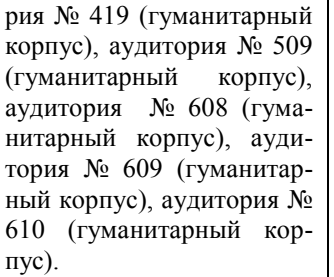

**4.** *учебная аудитория для проведения групповых и индивидуальных консультаций:* аудитория № 403 (гуманитарный корпус), аудитория № 415 (гуманитарный корпус), аудитория № 416 (гуманитарный корпус), аудитория № 418 (гуманитарный корпус), аудитория № 419 (гуманитарный корпус), аудитория № 509 (гуманитарный корпус), аудитория № 608 (гуманитарный корпус), аудитория № 609 (гуманитарный корпус), аудитория № 610 (гуманитарный корпус), компьютерный класс аудитория № 404 (гуманитарный корпус), компьютерный класс аудитория № 420 (гуманитарный корпус). **5.** *учебная аудитория для текущего контроля и промежуточной аттестации:* аудитория № 403 (гуманитарный корпус), аудитория № 415 (гуманитарный корпус), аудитория № 416 (гуманитарный корпус), аудитория № 418 (гуманитарный корпус), аудитория № 419 (гуманитарный корпус), аудитория № 509 (гуманитарный корпус), аудитория № 608 (гуманитарный корпус), аудитория № 609 (гуманитарный корпус), аудитория № 610 (гуманитарный корпус), компьютерный класс аудитория № 404 (гуманитарный корпус), компьютерный класс аудитория № 420 (гуманитарный корпус). **6.** *помещения для самостоятельной работы:*  читальный зал библиотеки аудитория 402 (гуманитарный корпус), аудито-

рия № 613 (гуманитарный

**Аудитория № 415** Учебная мебель, двухполосный настенный громкоговоритель 20Вт/100В цвет белый(MASK4T -W) – 2 шт., Интерактивная доска SMART с проектором V25, Микшер -усилитель 120Вт АРАРТ МА1225 – 1 шт.

#### **Аудитория № 416**

Учебная мебель, доска, проектор Optoma Ex542 i - 1 шт., Экран настенный Dinon – 1 шт.

#### **Аудитория № 418**

Учебная мебель, доска, Экран настенный Lumien Master Pikture 153\*203 Matte White Fiber Clas(белый корпус) – 1 шт., Проектор Optoma Ex542 i - 1 шт.

#### **Аудитория № 419**

Учебная мебель, Проектор Optoma Ex542 i – 1 шт., Экран настенный Dinon – 1 шт.

#### **Аудитория № 515**

Учебная мебель, доска, терминал видео конференц -связи LifeSize Icon 600 камера, интер -ая система со встроенным короткофокусным проектором Promethean ActivBoard 387 RPO MOUNT EST, профес -сиональный LCD дисплей Flame 42ST, настольный интерактивный дисплей SMART Podium SP518 c ПО SMART Notebook, матричный коммутатор сигналов интерфейса HDMI CMPRO 4H4H, интер -ая напольная кафедра докладчика, ком-ер встраиваемый в кафедру IN -TEL Core i3 -4150/DDr3 4 Gb/HDD 1TB/DVD -RW/Therm altake VL520B1N2E 220W/Win8Pro64, стол, трибуна, кресла секционные последующих рядов с пюпитром.

#### **Аудитория № 516**

Учебная мебель, доска, кресла секционные последующих рядов с пюпитром, мобильное мультимедийное оборудование: проектор ASK Proxima, ноутбук HP, экран.

#### **Аудитория № 509**

Учебная мебель, доска, мобильное мультимедийное оборудование.

#### **Аудитория № 608**

Учебная мебель, доска, мобильное мультимедийное оборудование.

#### **Аудитория № 609**

Учебная мебель, доска, мобильное мультимедийное оборудование.

#### **Аудитория № 610**

Учебная мебель, доска, учебно наглядные пособия, LED Телевизор TCLL55P6 USBLACK – 1 шт., кронштейн для телевизора NBP 5 – 1 шт., Кабель HDMI (m) -HDH(m)ver14,10м.

#### **Аудитория № 613**

Учебная мебель, доска, моноблок стационарный – 15 шт. **Компьютерный класс аудитория №** 

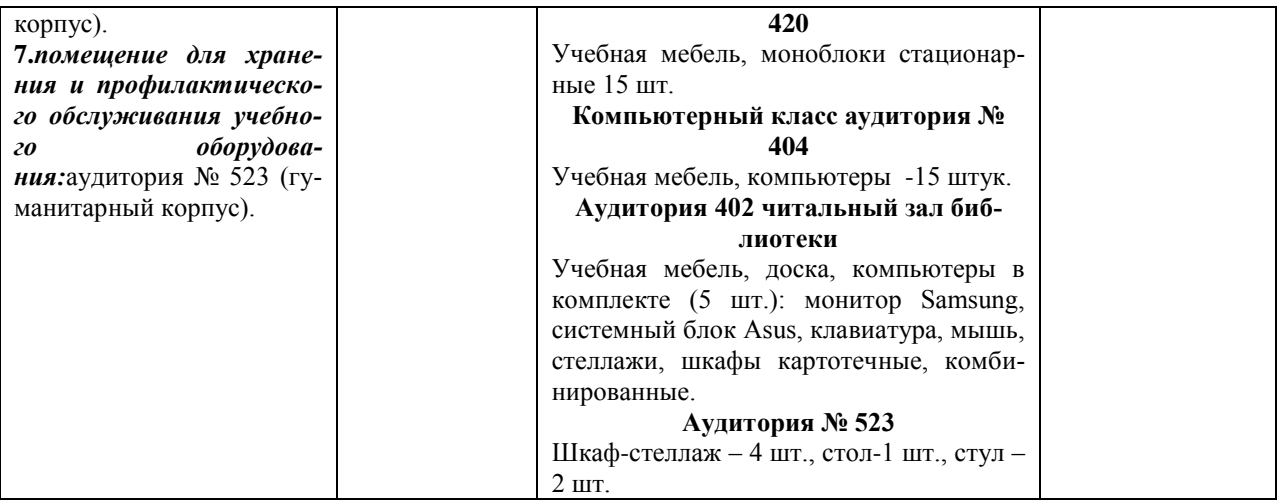

## **Приложение 1**

## МИНИСТЕРСТВО ОБРАЗОВАНИЯ И НАУКИ РОССИЙСКОЙ ФЕДЕРАЦИИ ФЕДЕРАЛЬНОЕ ГОСУДАРСТВЕННОЕ БЮДЖЕТНОЕ ОБРАЗОВАТЕЛЬНОЕ УЧРЕЖДЕНИЕ ВЫСШЕГО ОБРАЗОВАНИЯ «БАШКИРСКИЙ ГОСУДАРСТВЕННЫЙ УНИВЕРСИТЕТ»

# ИНСТИТУТ ИСТОРИИ И ГОСУДАРСТВЕННОГО УПРАВЛЕНИЯ

#### **Содержание рабочей программы**  дисциплины **Электронный документооборот** на 5 семестр

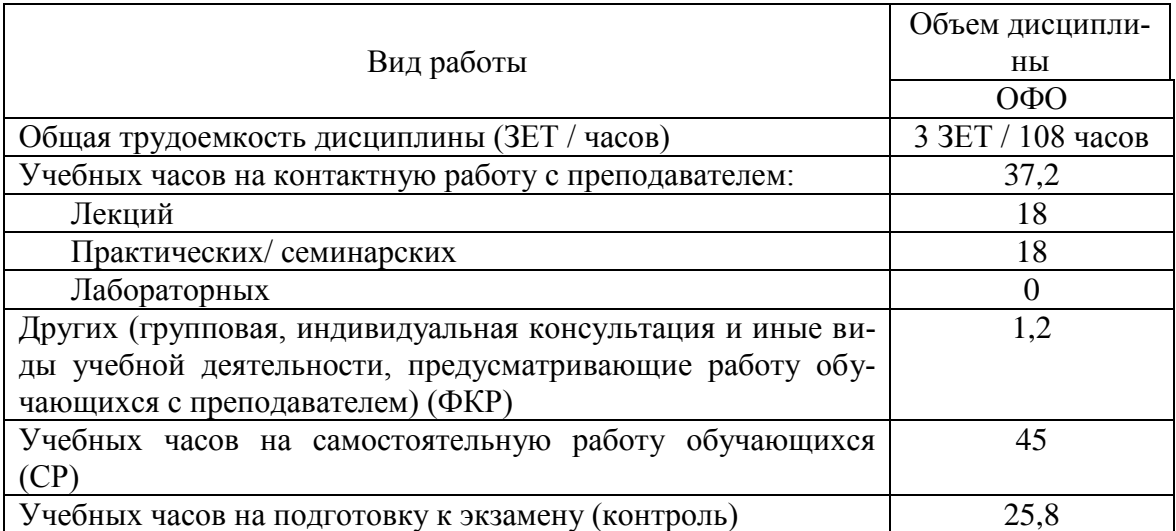

Форма контроля Экзамен 5 семестр

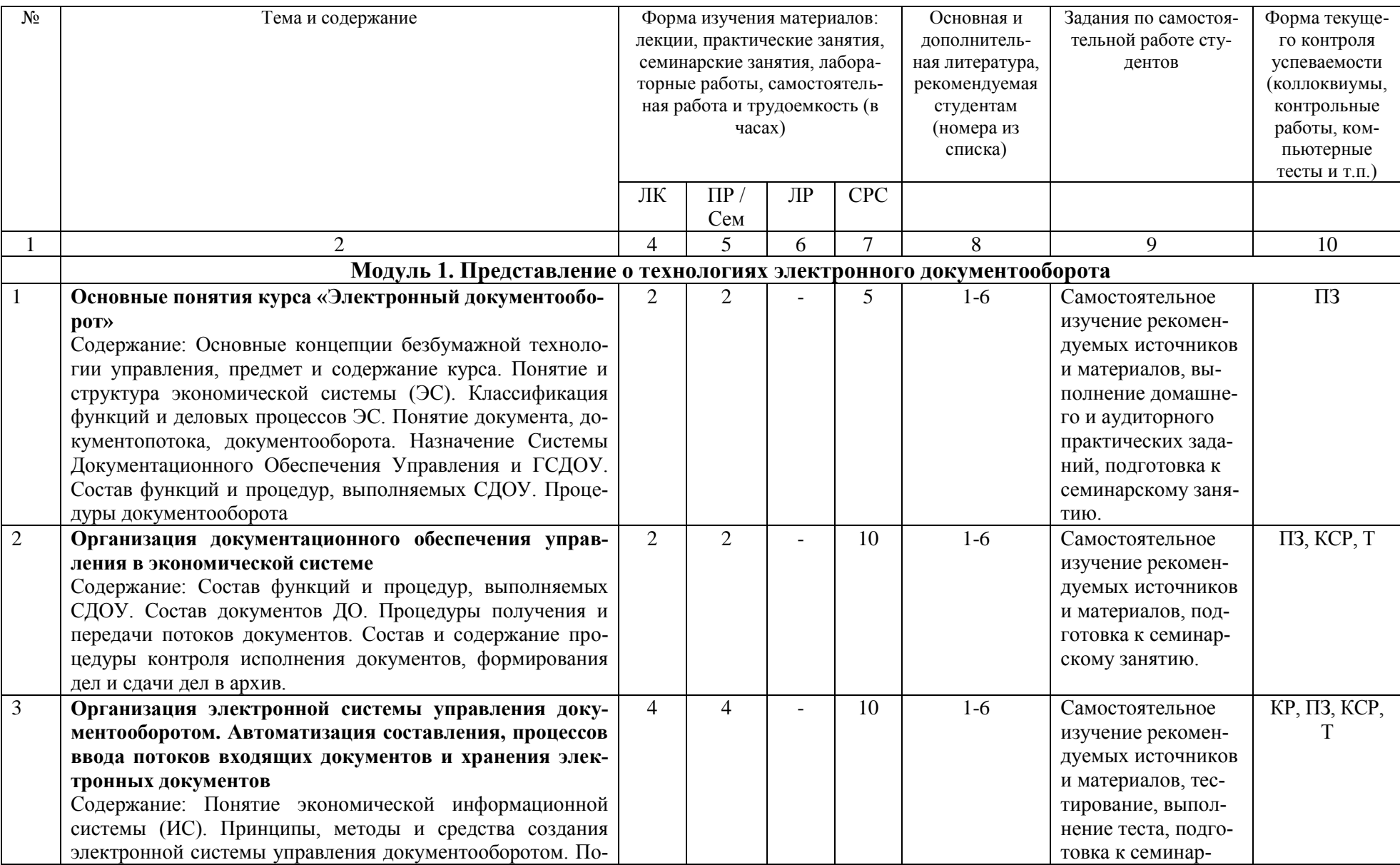

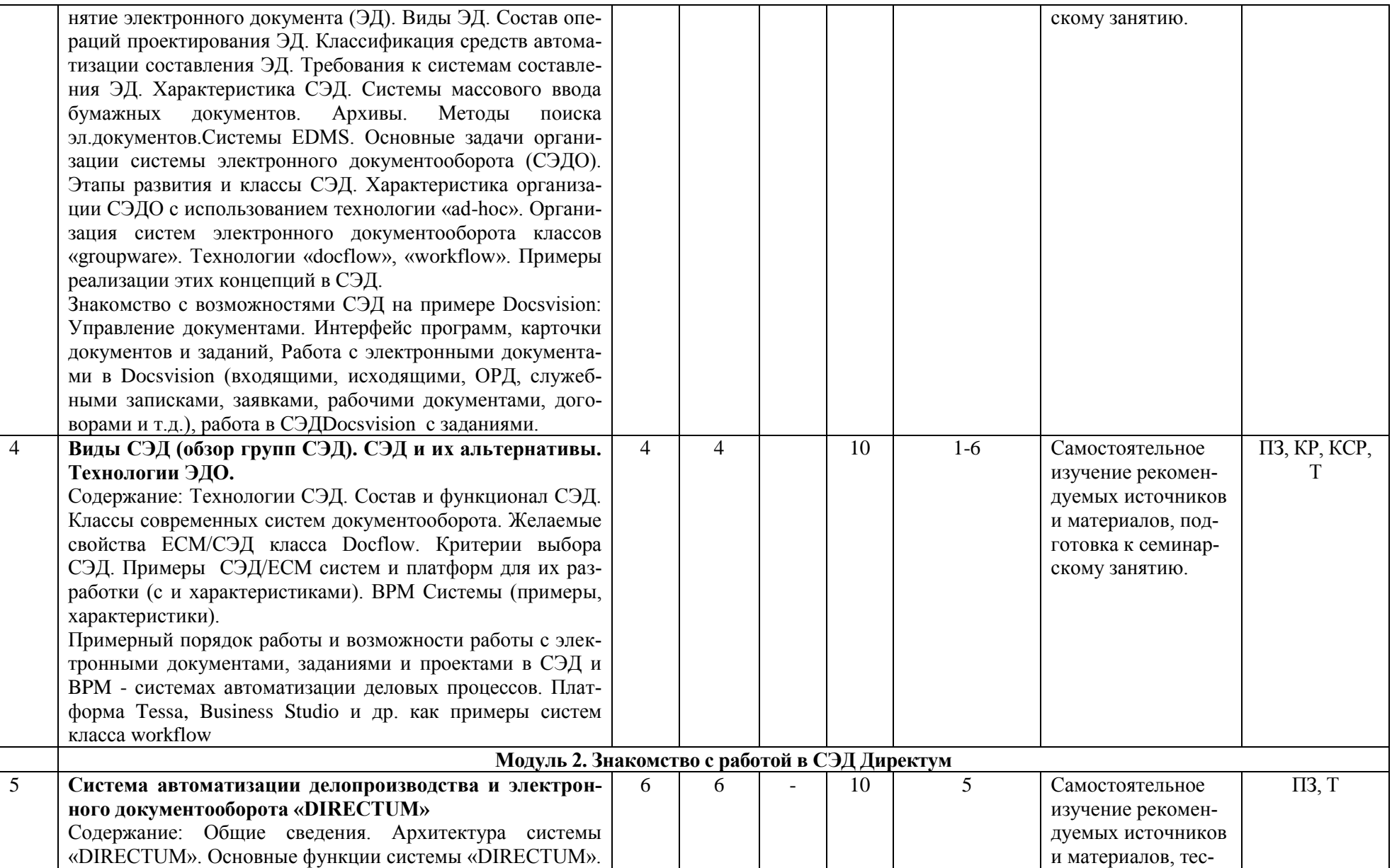

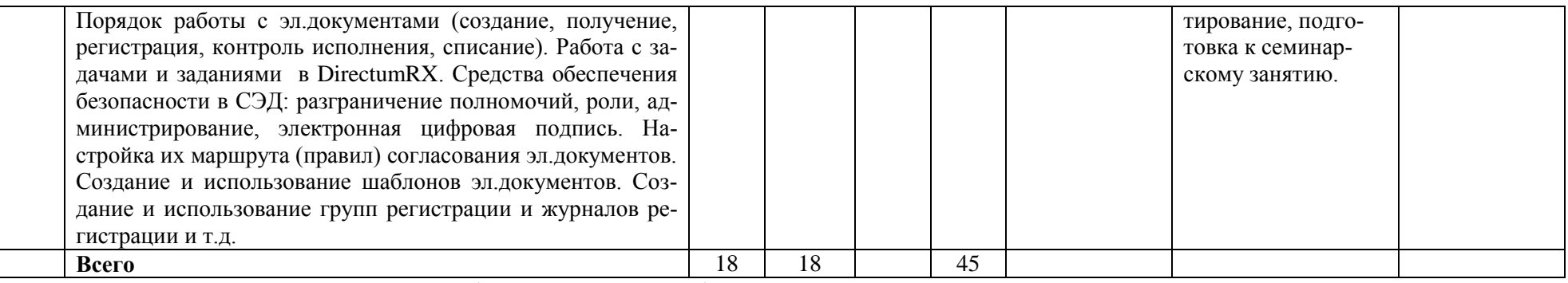

ПЗ – проверка практического задания (см. материалы выше), Т – тест, КСР – выполнение контрольной самостоятельной работы .

### **Приложение 2**

#### **Рейтинг – план дисциплины**

Электронный документооборот

Направление подготовки 10.03.01 Информационная безопасность

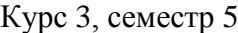

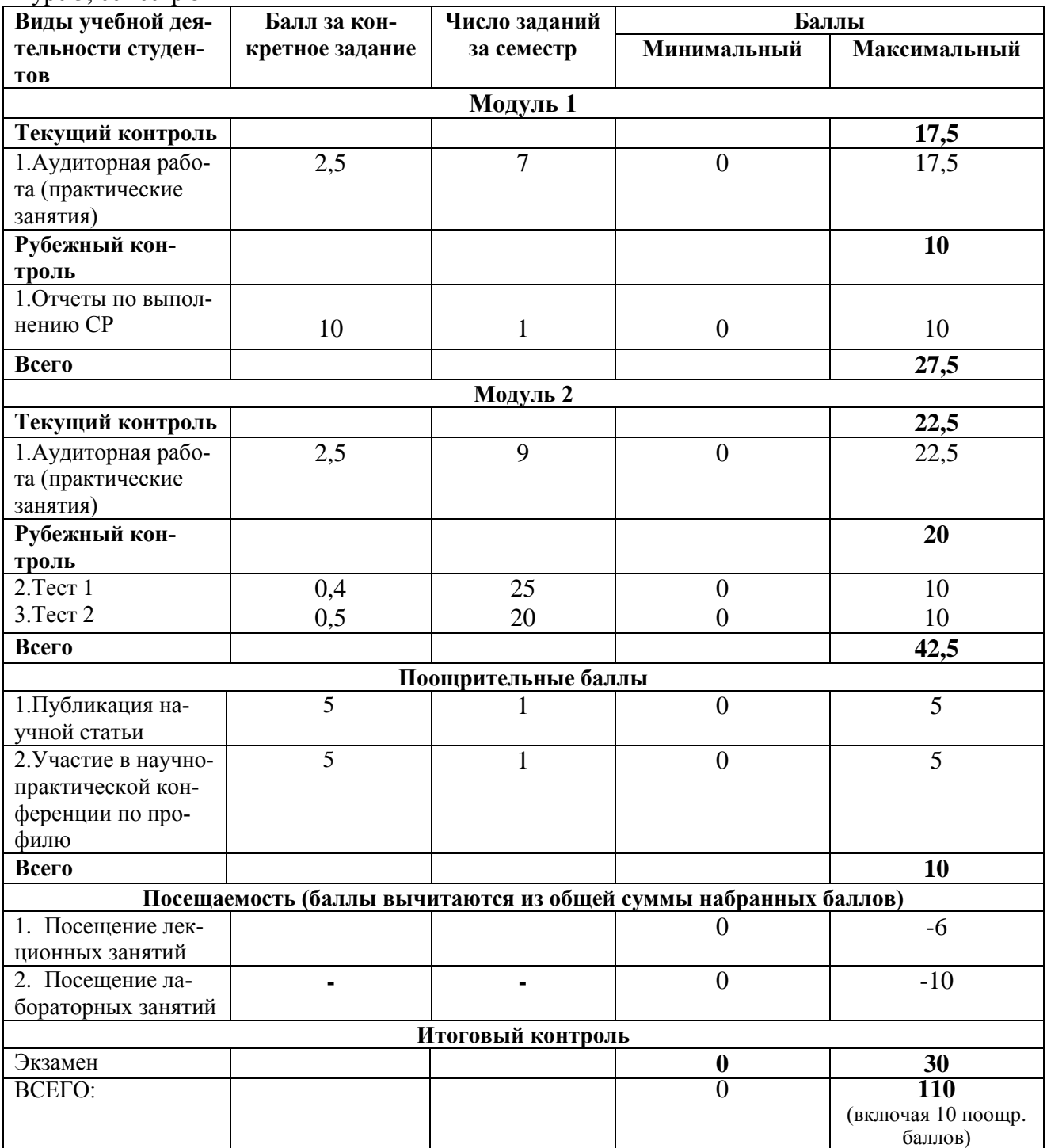